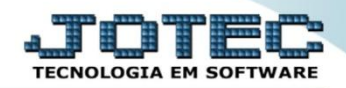

## **COMPOSIÇÃO DE PREÇO DE VENDA ETCAPCPPV**

 *Explicação: Nas empresas que necessitam gerar seu valor de venda mediante a: custo de compra, fretes, impostos e descontos, o sistema permite a composição do preço a ser usado na venda, atualizando a tabela de preço, localizada no cadastro de produtos.*

## Para realizar esta rotina acesse o módulo: *Estoque.*

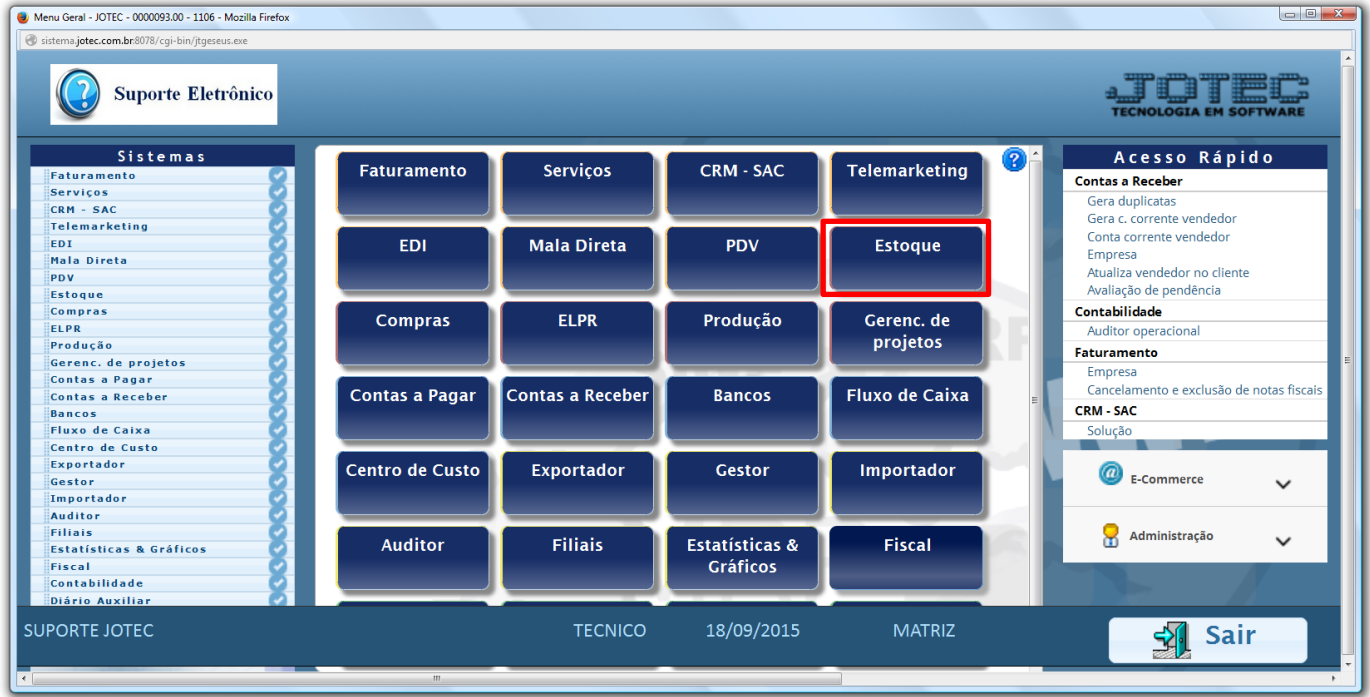

## Em seguida acesse: *Atualização > Correção de Preços.*

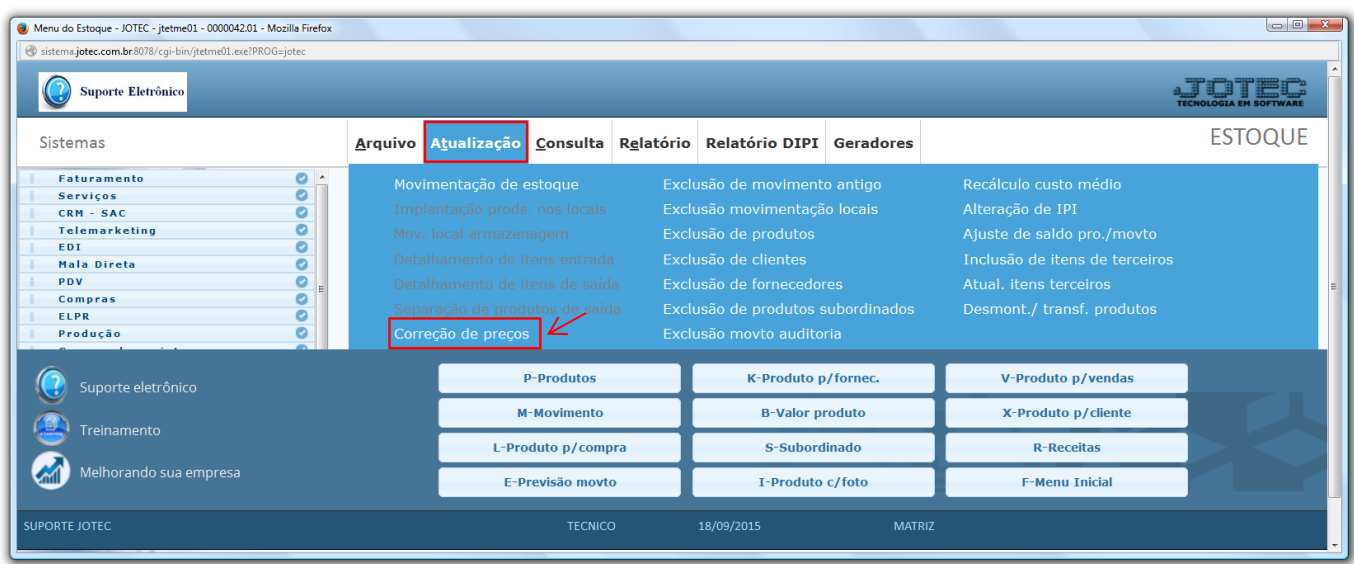

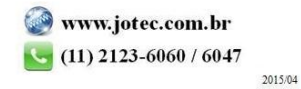

- Na tela que será aberta em seguida, selecione o *(1) Cadastro (Produto, Máquina, Homem ou Processo)* a ser alterado, o *(2) Valor a alterar (Valor ou Tabela de preço a ser atualizada),* o *(3) Valor base (Valor para se ter como base para efetuar a correção),* informe os *(4) Índice* a ser aplicado na correção, que poderá ter como base: *Markup, Coeficiente informado, Segunda moeda,* ou com base nos *Percentuais de desconto, IPI, Frete, Embalagem e Margem.*
- Selecione os *(5) Filtros* dos produtos a serem atualizados, que poderão ter como base o: *Código, Grupo, Localização* ou *Data da última Correção.* Clique em **OK** para efetuar a atualização.

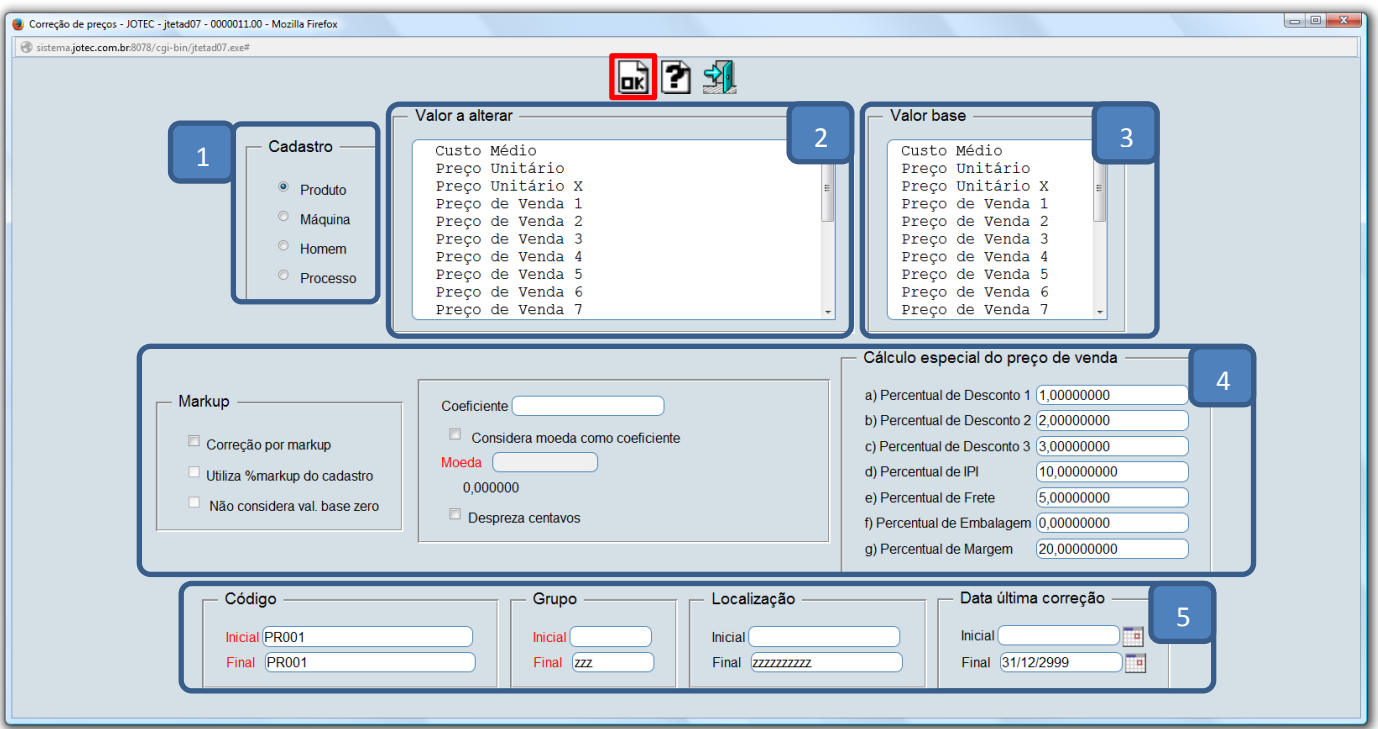

Após realizar a atualização dos valores basta acessar o cadastro do produto para visualizar as alterações.

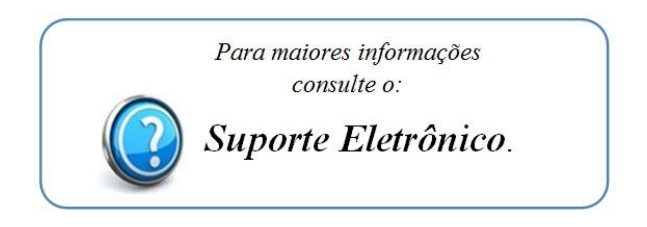

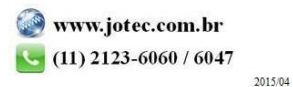